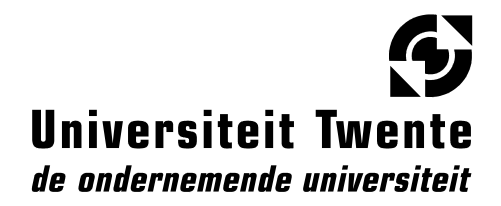

## *Dienst ITBE*

Datum 5 juli 2006

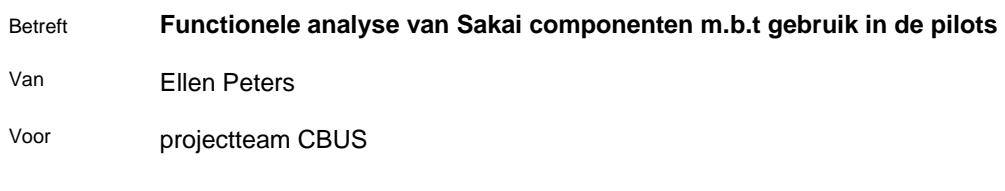

# **Functional analysis of Sakai components version 2.1.1**

#### **Versiebeheer**

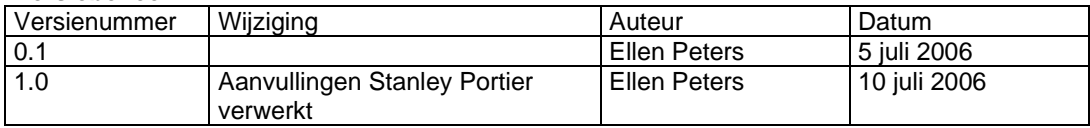

#### **Table of contents**

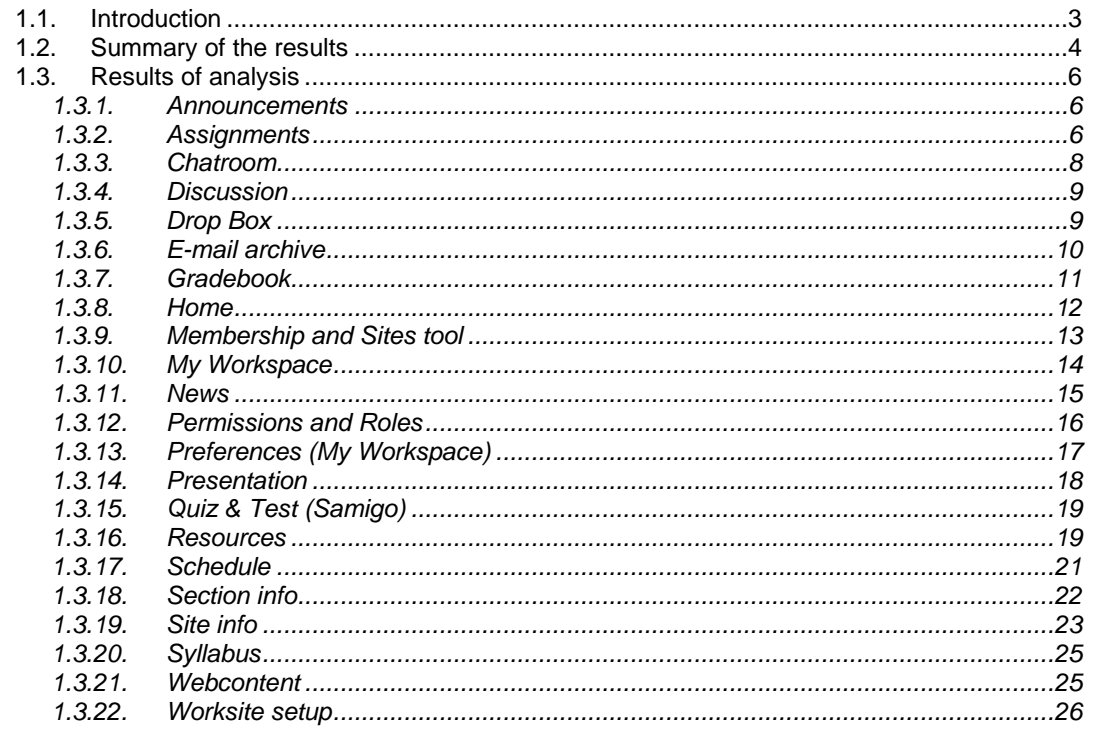

## **1.1. Introduction**

The goal of this document is to give a global analysis of the tools in Sakai: what is it; which educational use is possible; what are the differences between Sakai and current UT-applications; how user friendly is it; can it be used in our situation without modification? The analysis is based on first impressions and limited testing of the functions (not in real practice!). Concerning the suitability of a tool for the UT and the necessary modifications, a distinction is made between the pilot situation within the CBUS project and UT wide implementation of Sakai. The listed modifications for UT wide implementation are preliminary of course. The evaluation of the pilots will give more insight in what is needed.

The analysis is done with the use of course sites in mind. Project sites mainly have the same functionality, but are meant for collaboration in teams and communities. The differences between a course site and project site are:

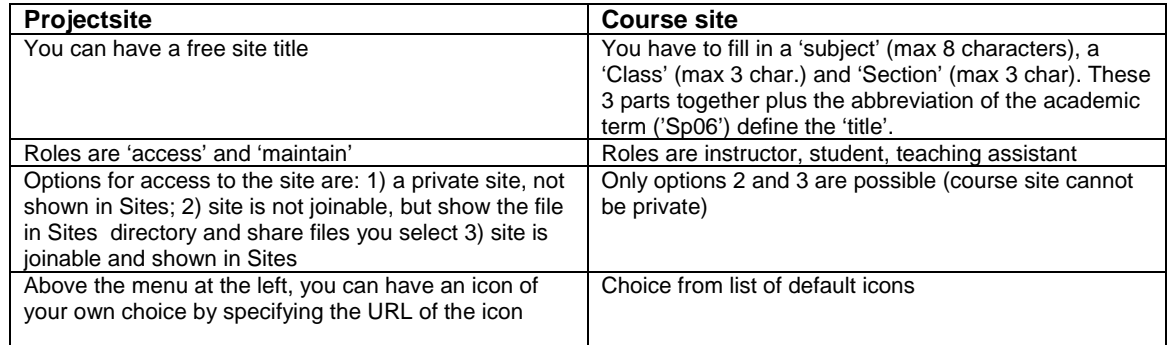

#### Note:

Not all tools that are listed in SakaiWiki@UT are evaluated in this document, reasons for this are mentioned in the table below.

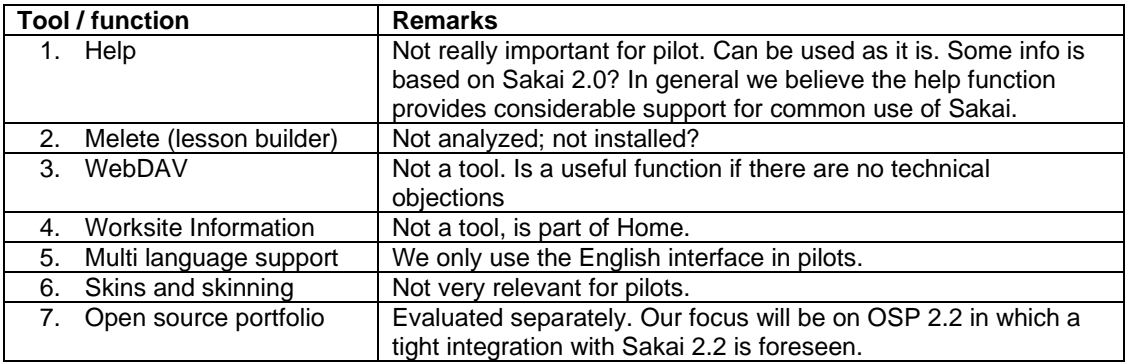

## **1.2. Summary of the results**

Note:

- The evaluation is based on Sakai 2.1.1. We haven't done a complete search of resolved issues and new functionality in Sakai 2.1.2 and 2.2.0. It could be<br>that these newer versions already offer functionality that answer n

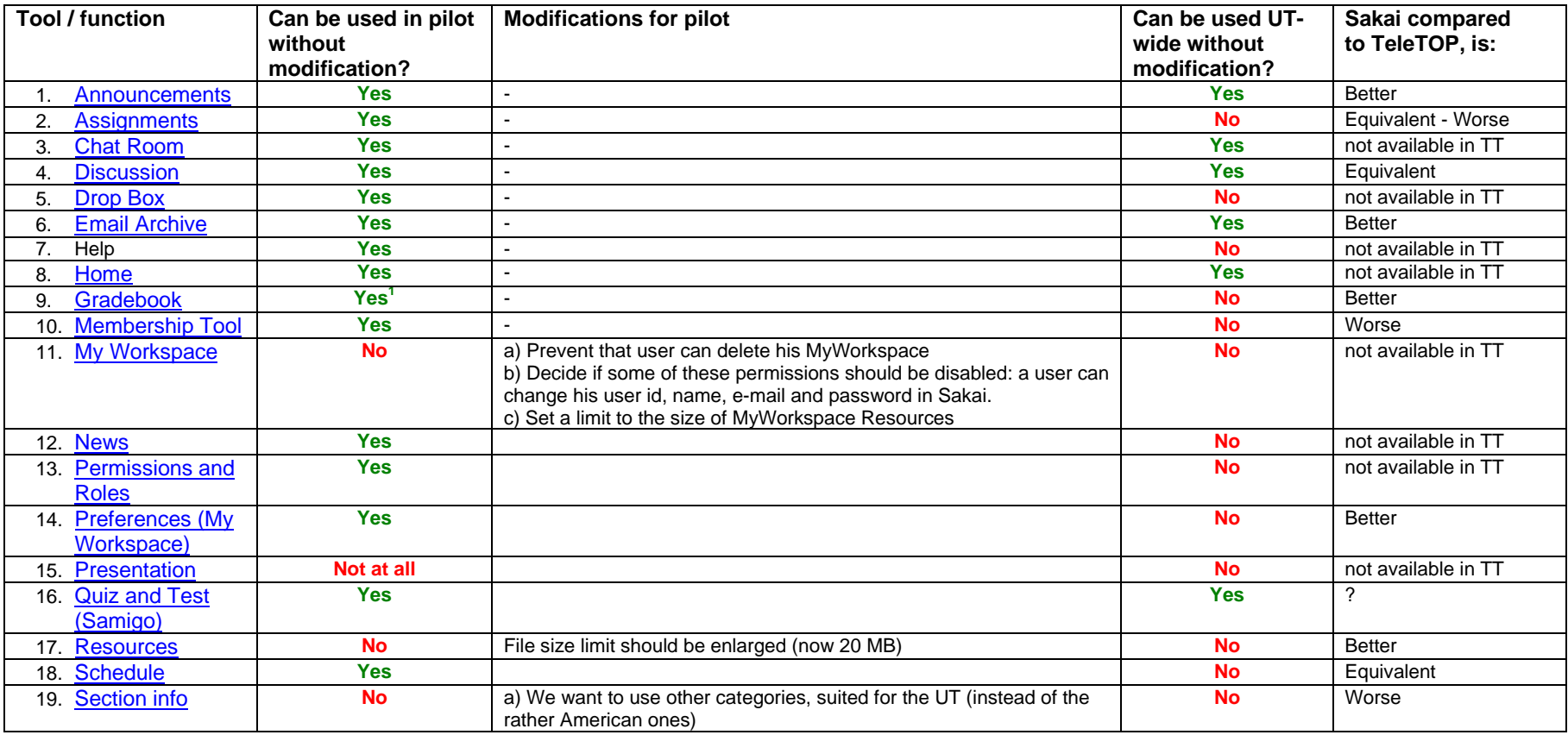

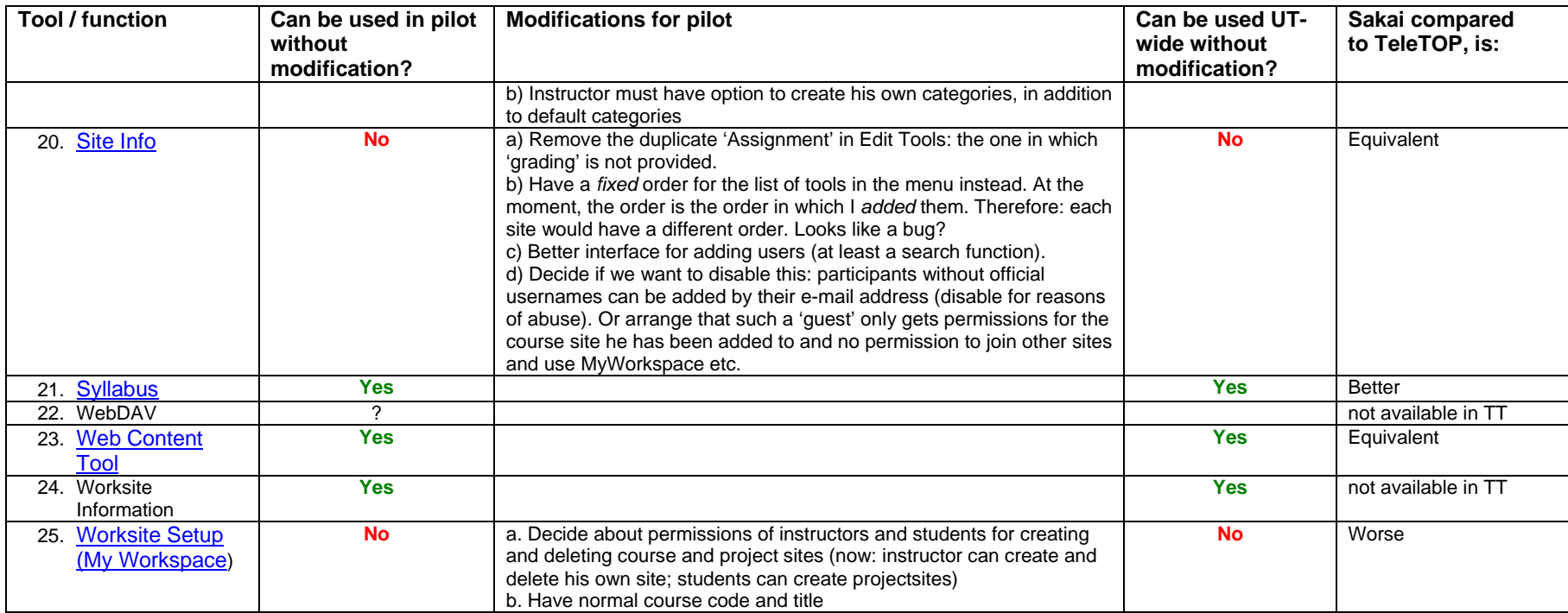

 $^{\rm 1}$  If import of graded assignments from Assignments is indeed possible in Sakai 2.2, as is promised.

## **1.3. Results of analysis**

#### **1.3.1. Announcements**

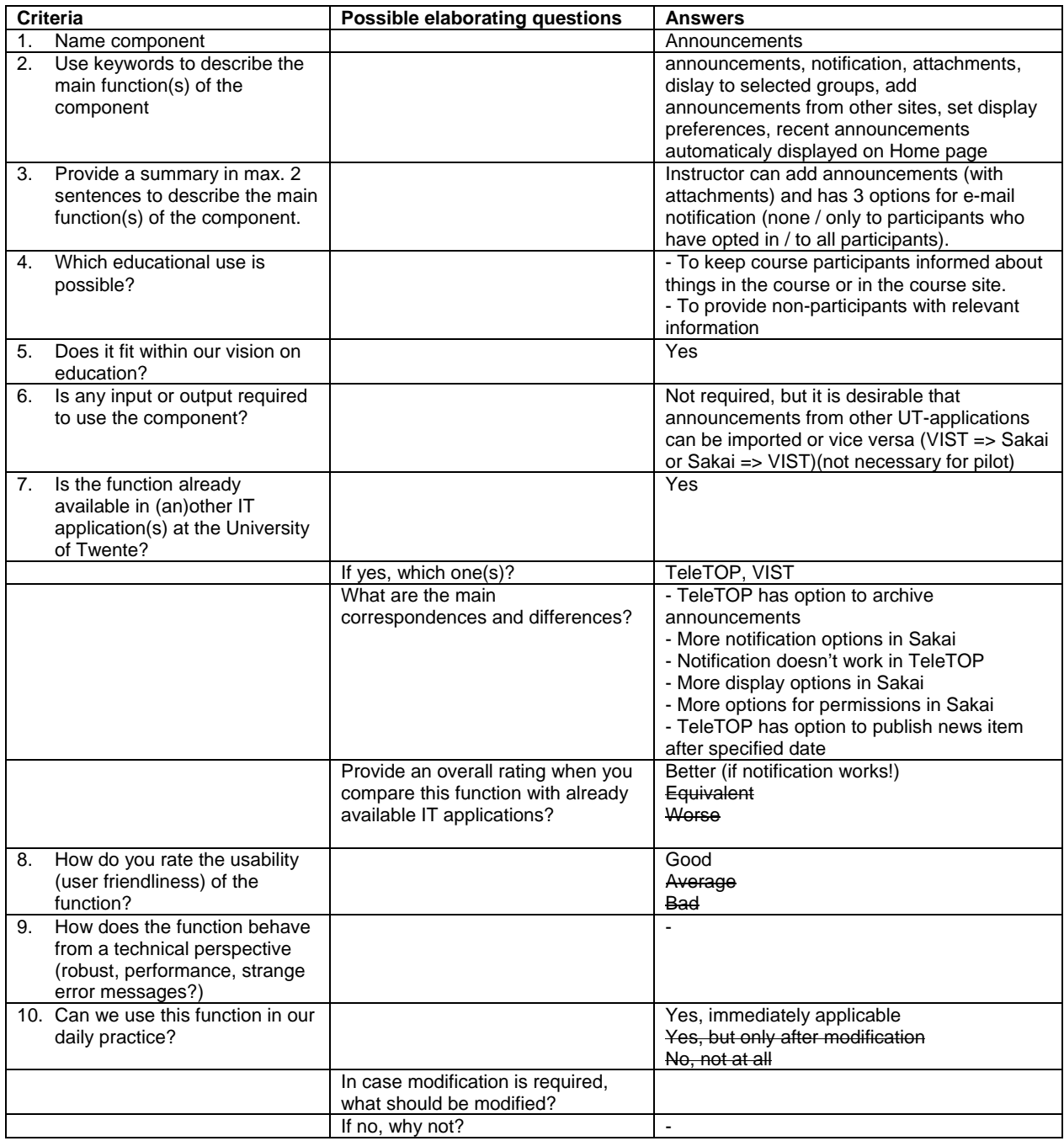

## **1.3.2. Assignments**

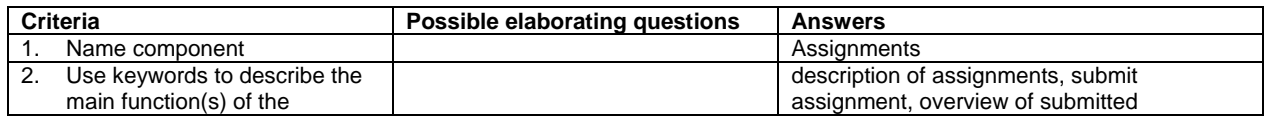

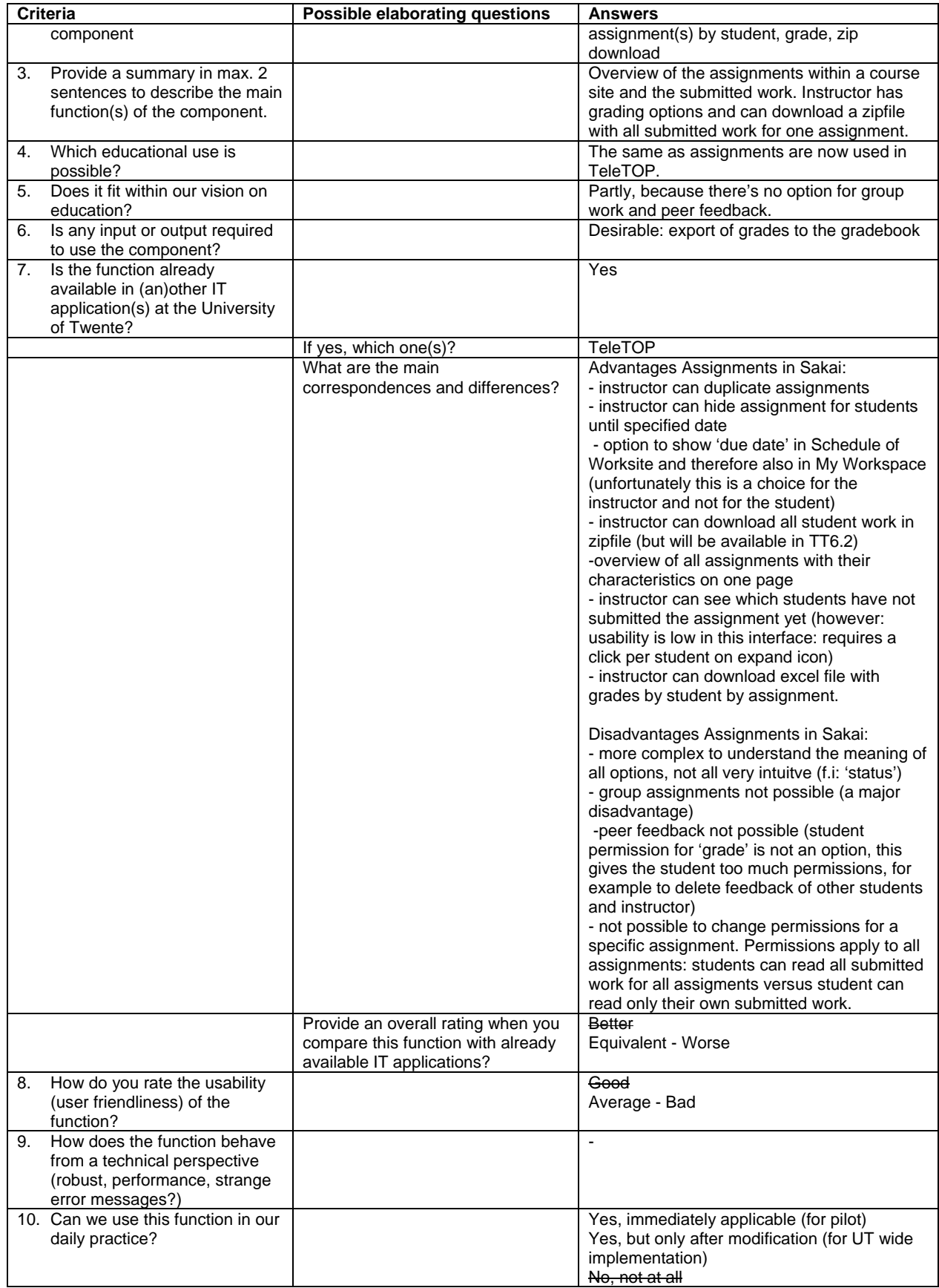

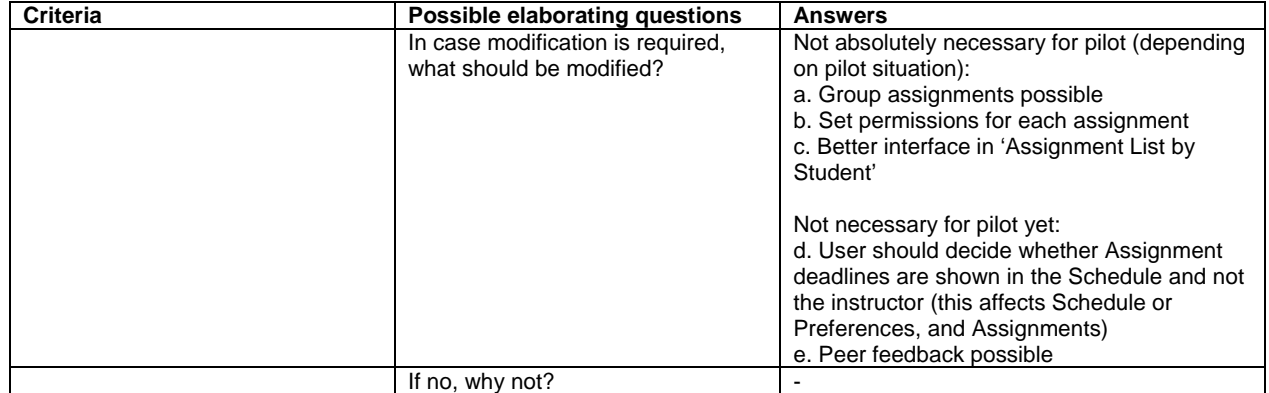

#### **1.3.3. Chatroom**

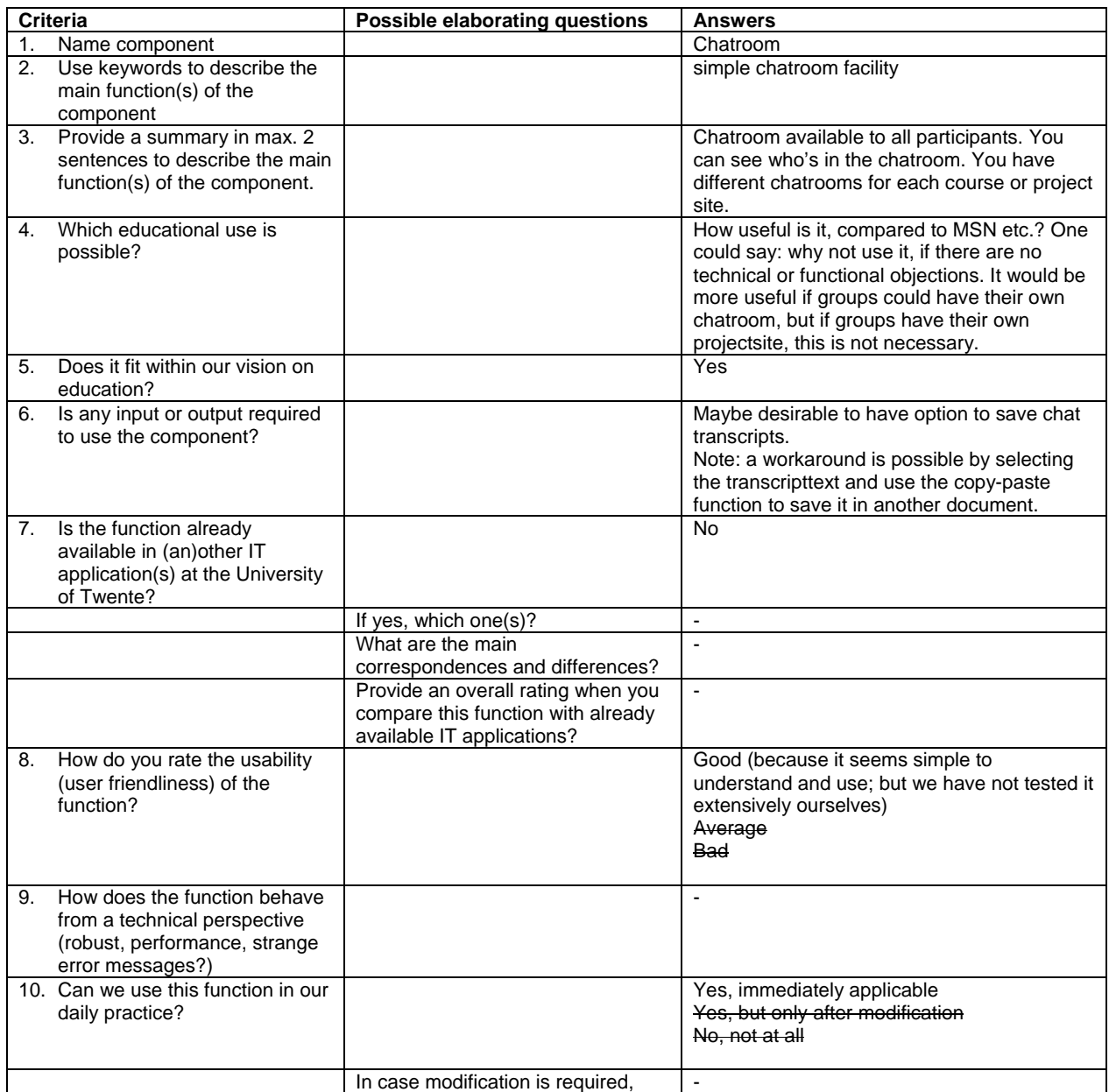

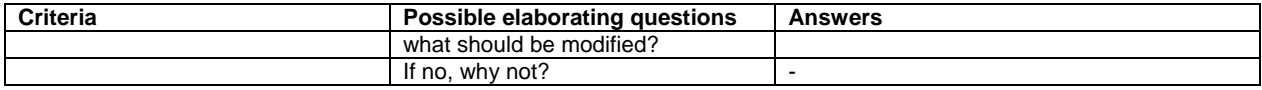

#### **1.3.4. Discussion**

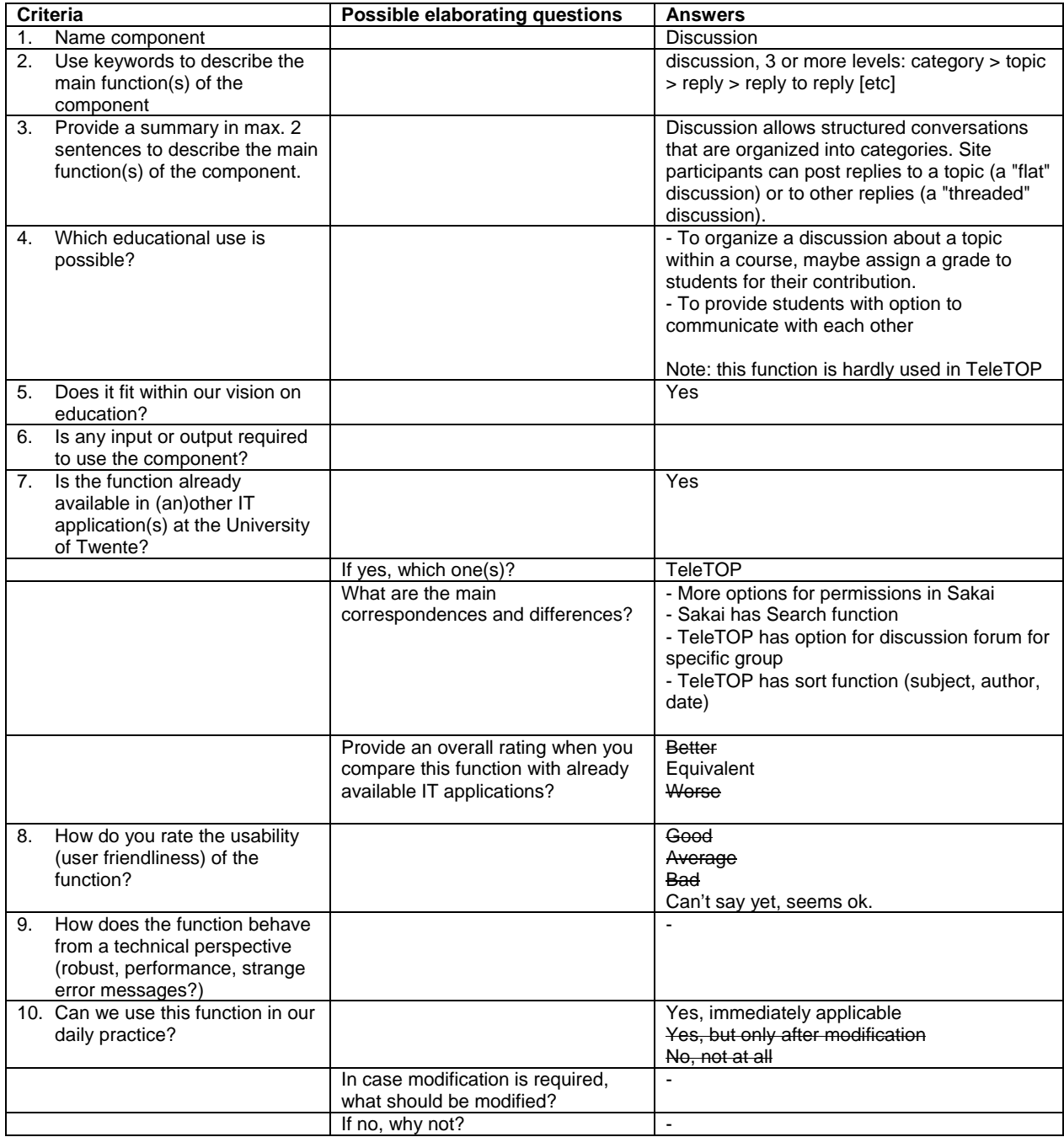

#### **1.3.5. Drop Box**

![](_page_8_Picture_248.jpeg)

![](_page_9_Picture_254.jpeg)

## **1.3.6. E-mail archive**

![](_page_9_Picture_255.jpeg)

![](_page_10_Picture_272.jpeg)

#### **1.3.7. Gradebook**

![](_page_10_Picture_273.jpeg)

![](_page_11_Picture_256.jpeg)

#### **1.3.8. Home**

![](_page_11_Picture_257.jpeg)

![](_page_12_Picture_252.jpeg)

#### **1.3.9. Membership and Sites tool**

Note: The Membership tool is part of MyWorkspace and shows the list of 'your' sites and the available sites you can join. The 'Sites' Tool is shown when you are not logged in and shows the list of all sites (unjoinable tool). It has a different interface and it has no option to join sites. This distinction is very unlogical and very undesirable.

![](_page_12_Picture_253.jpeg)

![](_page_13_Picture_257.jpeg)

## **1.3.10. My Workspace**

This table concerns: Home / Profile / Announcements / Resources / Account / Help. The tools Membership, Preferences, Schedule and Worksite setup are also part of My Workspace but are evaluated in separate tables because they are more complex.

![](_page_13_Picture_258.jpeg)

![](_page_14_Picture_253.jpeg)

### **1.3.11. News**

![](_page_14_Picture_254.jpeg)

![](_page_15_Picture_268.jpeg)

### **1.3.12. Permissions and Roles**

![](_page_15_Picture_269.jpeg)

![](_page_16_Picture_253.jpeg)

## **1.3.13. Preferences (My Workspace)**

![](_page_16_Picture_254.jpeg)

![](_page_17_Picture_242.jpeg)

#### **1.3.14. Presentation**

![](_page_17_Picture_243.jpeg)

![](_page_18_Picture_244.jpeg)

## **1.3.15. Quiz & Test (Samigo)**

This tool is evaluated by Jan de Goeijen.

![](_page_18_Picture_245.jpeg)

## **1.3.16. Resources**

![](_page_18_Picture_246.jpeg)

![](_page_19_Picture_258.jpeg)

![](_page_20_Picture_248.jpeg)

## **1.3.17. Schedule**

(in course site and MyWorkspace)

![](_page_20_Picture_249.jpeg)

![](_page_21_Picture_222.jpeg)

## **1.3.18. Section info**

![](_page_21_Picture_223.jpeg)

![](_page_22_Picture_262.jpeg)

## **1.3.19. Site info**

![](_page_22_Picture_263.jpeg)

![](_page_23_Picture_231.jpeg)

## **1.3.20. Syllabus**

![](_page_24_Picture_259.jpeg)

### **1.3.21. Webcontent**

![](_page_24_Picture_260.jpeg)

![](_page_25_Picture_254.jpeg)

### **1.3.22. Worksite setup**

Worksite setup offers partly the same functionality as Site info. In the table below we concentrate on the functions that are unique in Worksite setup, namely the creations of sites.

![](_page_25_Picture_255.jpeg)

![](_page_26_Picture_158.jpeg)